# **Z-Arm SDK instruction**

# **I C#**

Operation Environment: vs2010 runtime libraries, net framework 4.0 or above installed

Development Environment: vs2010 or above installed

# **1**、**Preparation**

- 1, Set a new C# program, copy the appropriate libraries to the relevant file, included ClassLibrary\_ControlBean.dll, share.dll, server.exe, small\_scara\_interface.dll, and copy the 32bit application to bin\debug, the 64bit to bin\x64\Debug.
- 2, Add ClassLibrary\_ControlBean.dll to references with the program. Add using TcpserverExDll; using ControlBeanExDll to the main program.
- 3, First, call the TcpserverEx.net\_port\_initial() to initialize the network.
- 4, Call TcpserverEx.card\_number\_connect(int card\_number) to check the equipment connected or not.
- 5, Call ControlBeanEx robot= TcpserverEx.get\_robot(int card\_number) to select the Z-arm.
- 6, Call robot.initial(int generation,float z\_travel) to initialize the Z-Arm.
- 7, Call robot. set\_arm\_length(float l1,float l2) to set the first joint and second joint with Z-Arm, the default is l1=200,l2=200;
- 8, After initialization, call robot.unlock\_position() to unlock Z-Arm.
- 9, Z-Arm could be controlled with other control libraries when it was unlock.

### **2**、**Libraries instruction**

1) TcpserverEx Type:

Member function:

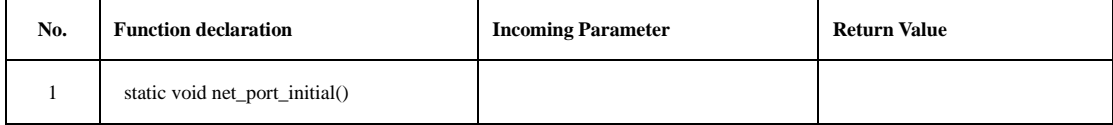

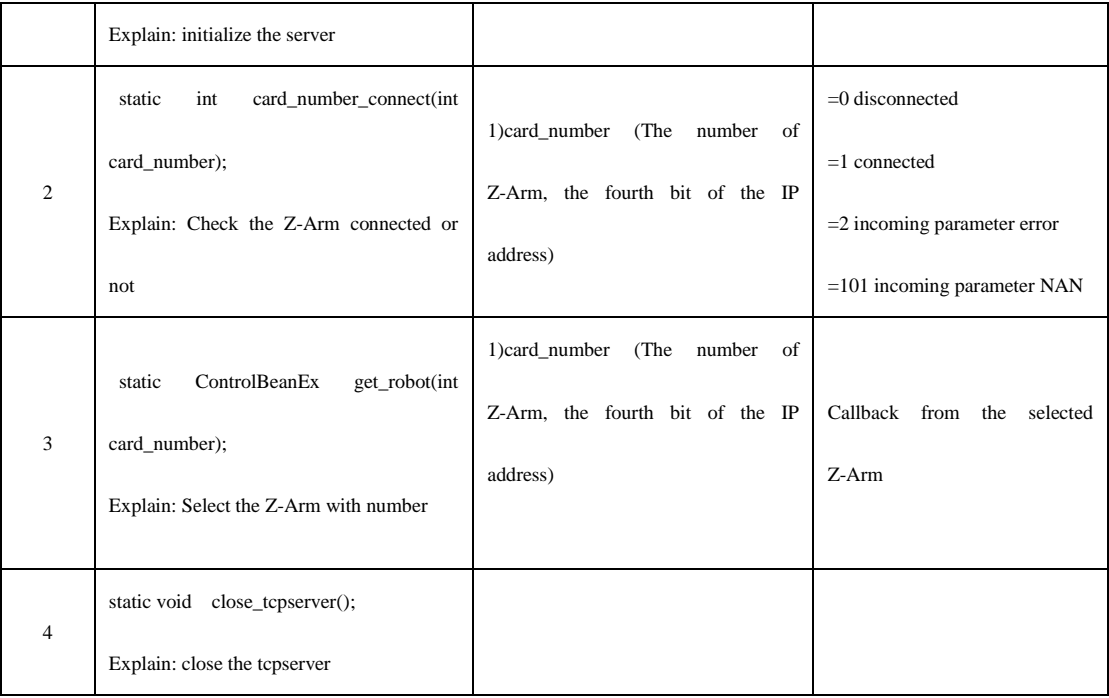

## 2) ControlBeanEx Type

Member function:

float x;//Set the coordinate with X axes of Z-Arm  $\pmod{mm}$ 

float y; // Set the coordinate with Y axes of Z-Arm (mm)

float z; // Set the coordinate with Z axes of Z-Arm (mm)

float angle1; // Set the coordinate witeh first joint of Z-Arm(deg)

float angle2; // Set the coordinate with second joint of Z-Arm (deg)

float rotation;// // Set the coordinate with fourth joint (deg)

bool communicate\_success;//state of host computer and Z-Arm, true (connected), false(disconnected)

bool initial\_finish;//state of initialization, true(initialized), false(not initialized)

bool move\_flag;//state of Z-Arm, true(running), false(stop)

bool servo\_off\_flag;//state of Z-Arm, true(servo on), false, (servo off)

**-- The above variants should be update after calling get\_scara\_param()**

bool isReach\_after\_judge;//

#### **-- The above variants should call judge\_position\_gesture() and get callback with true before update.**

float angle1\_after\_judge;// With judge\_position\_gesture() libraries, x and y are the relative coordinates

of first joint.

float angle2\_after\_judge; // With judge\_position\_gesture() libraries, x and y are the relative coordinates of second joint.

**-- The above variants should call judge\_position\_gesture() and angle2\_after\_judge get callback with true before update.**

int efg\_type;

float efg\_distance;

**-- The above variants should call get\_efg\_state() and get callback with 1 before update.**

Function libraries:

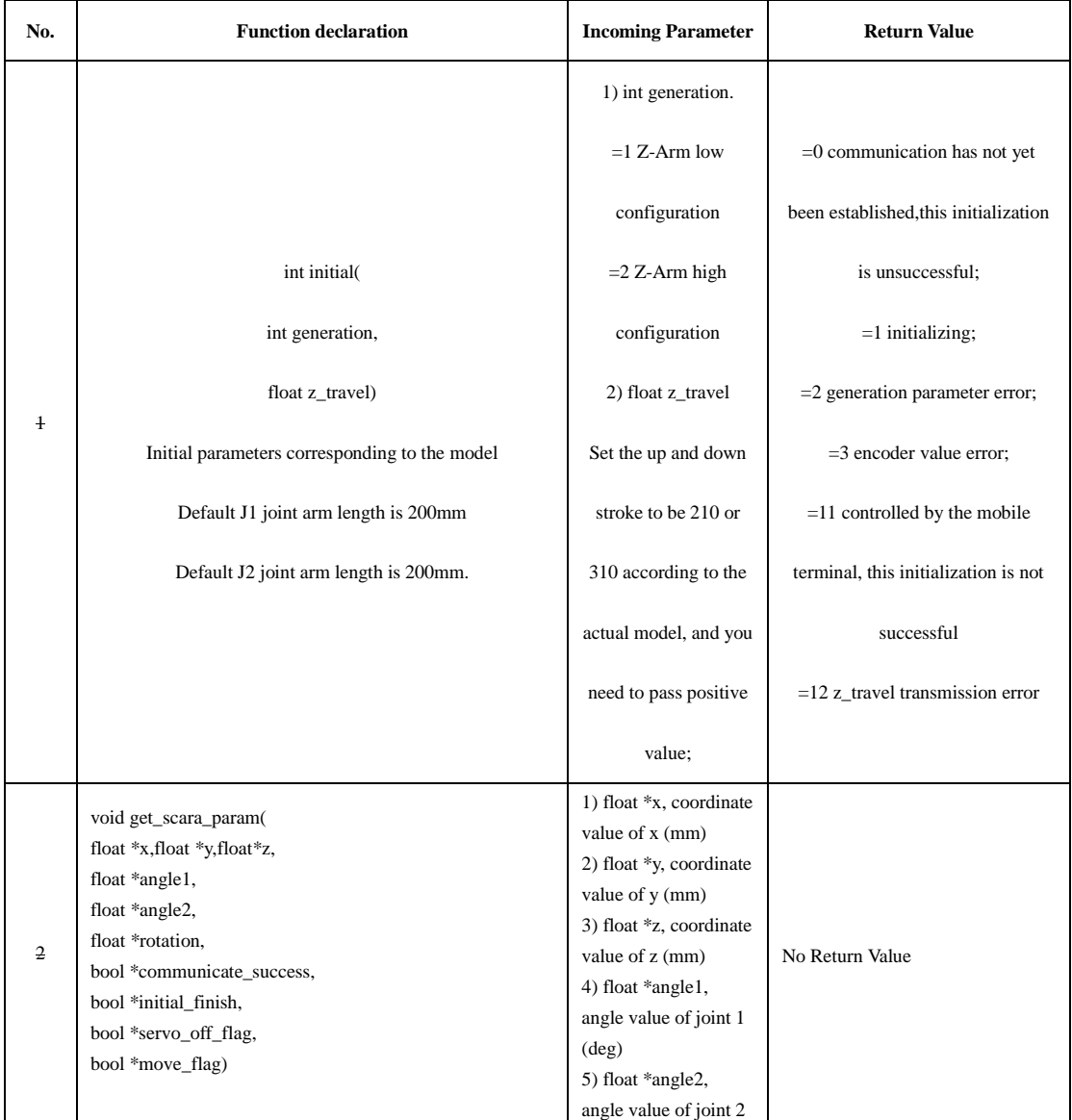

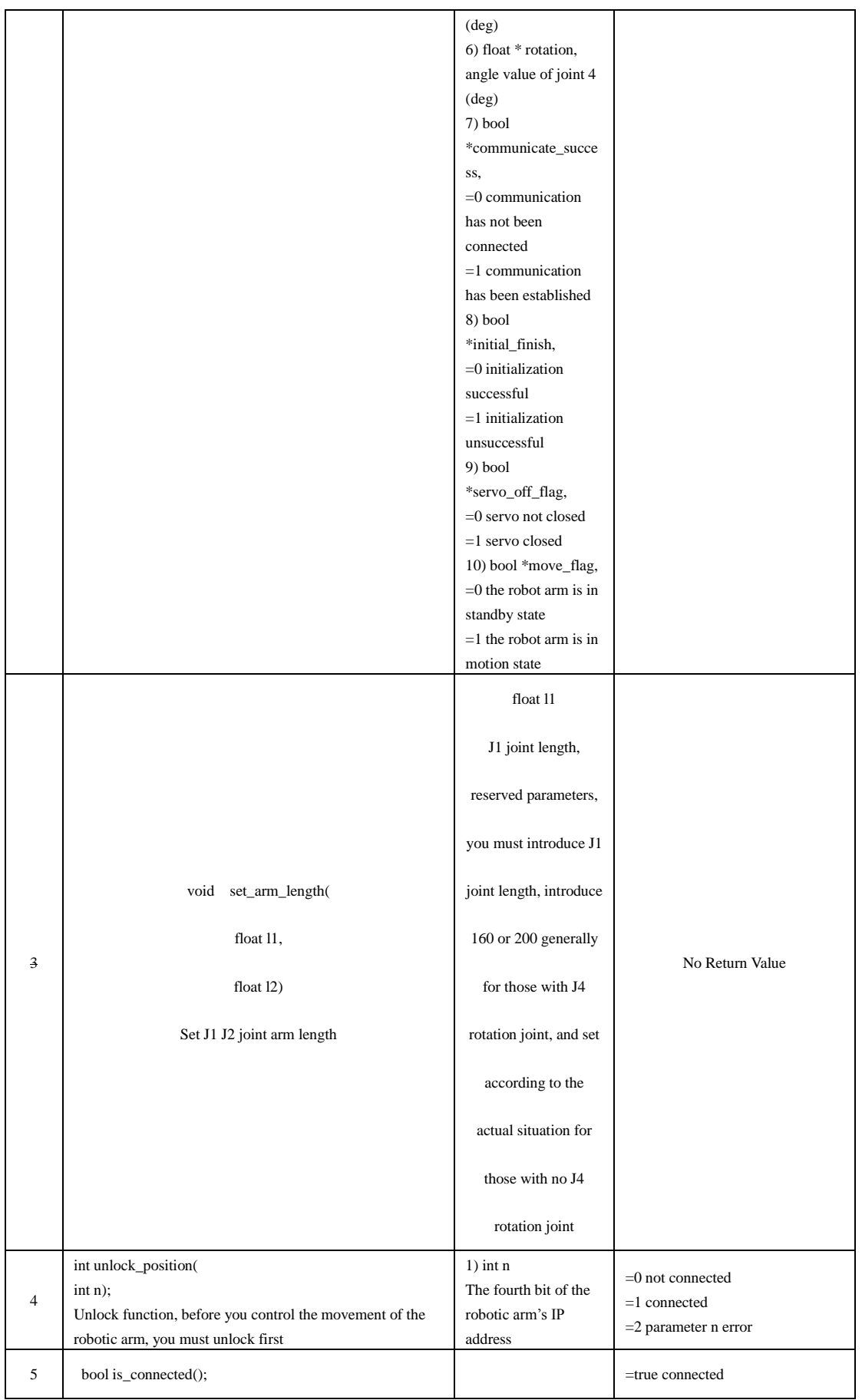

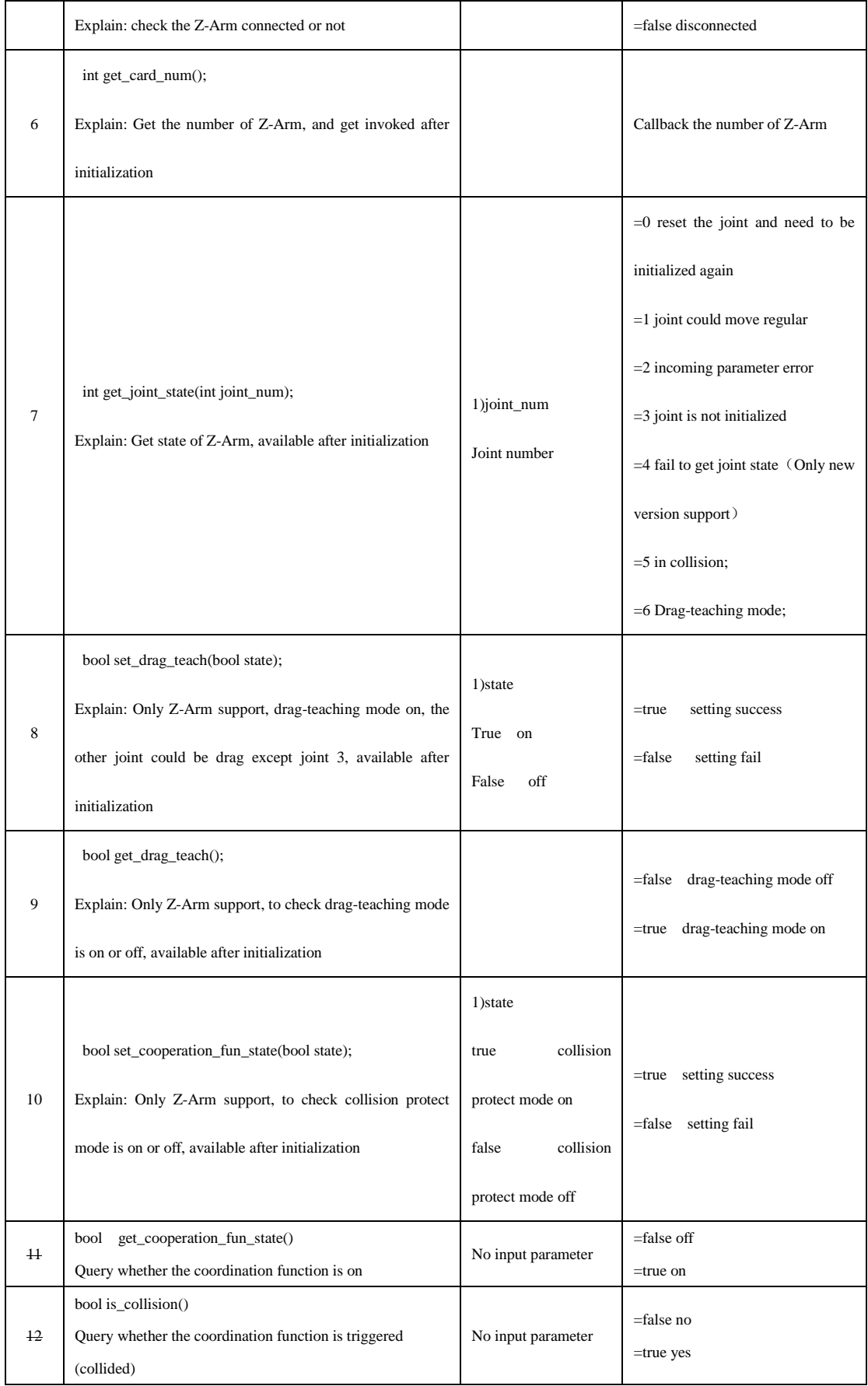

## Movement libraries

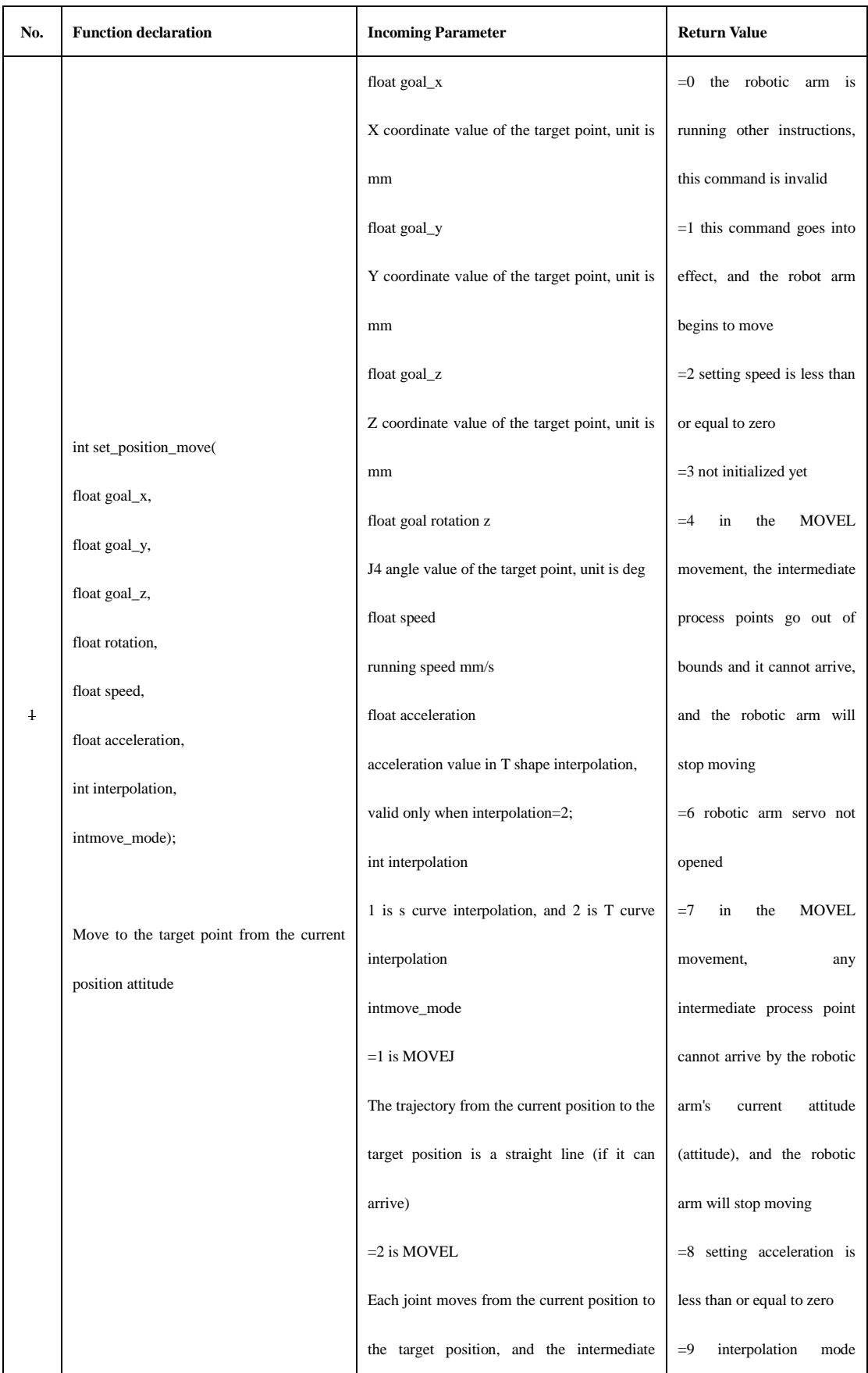

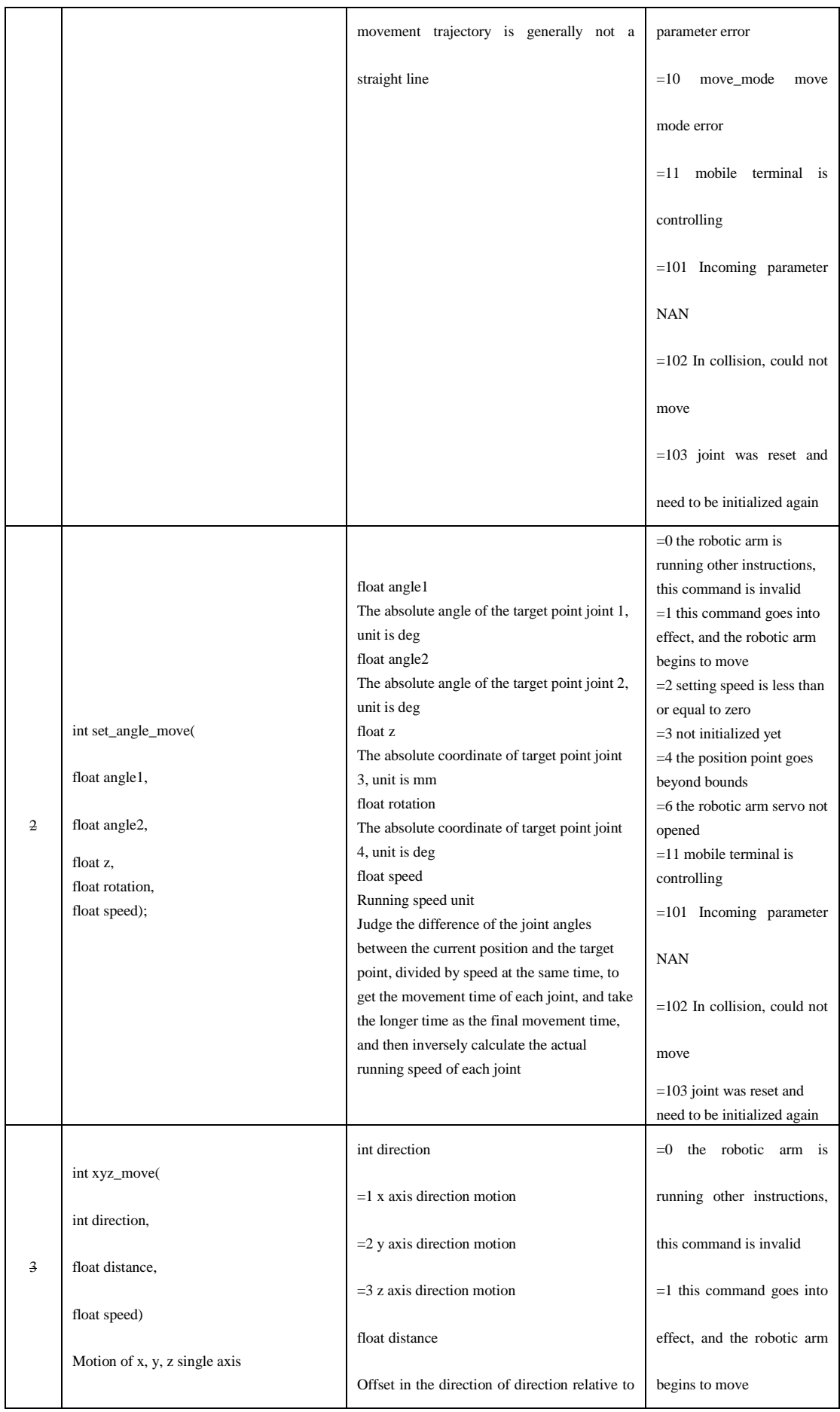

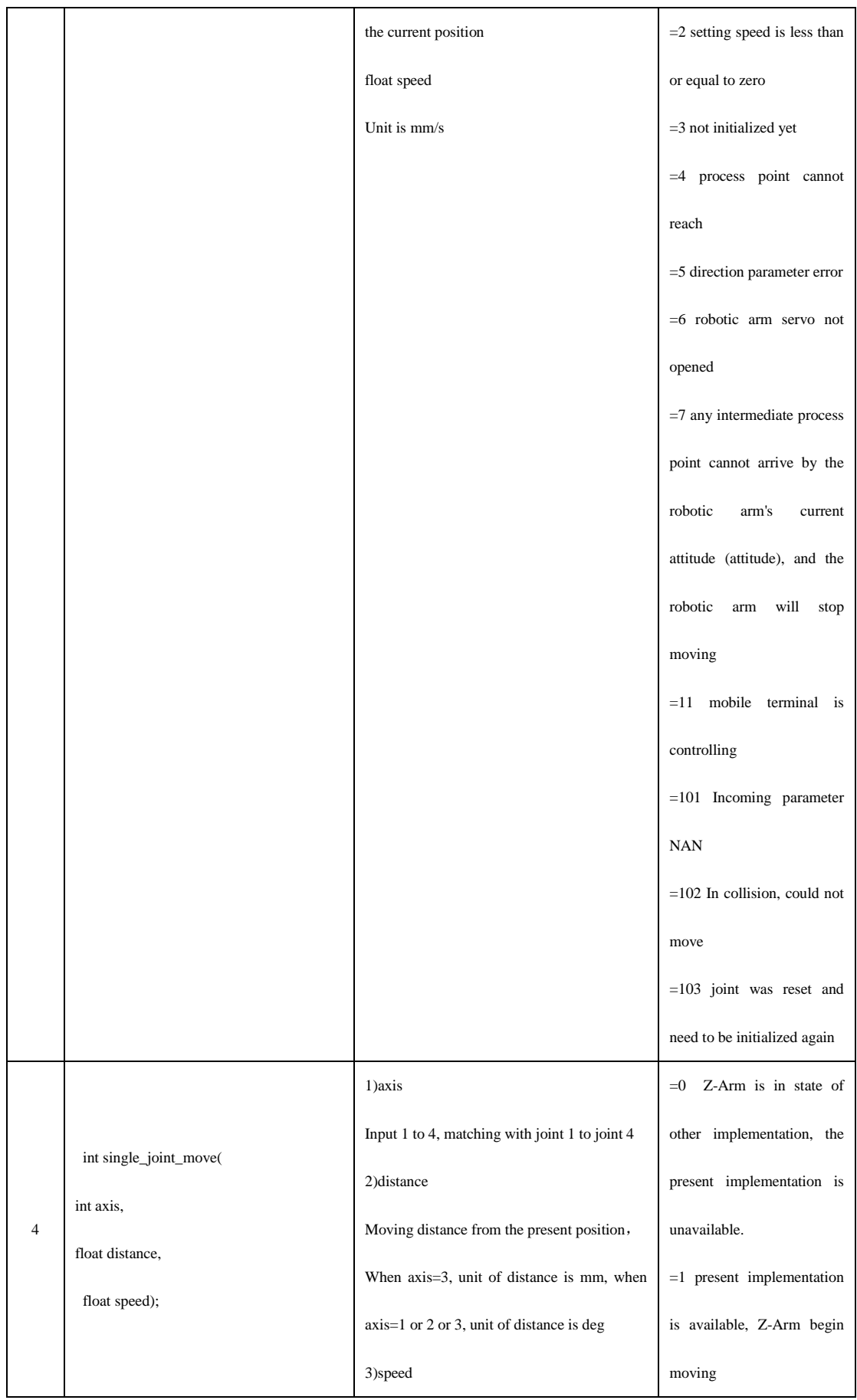

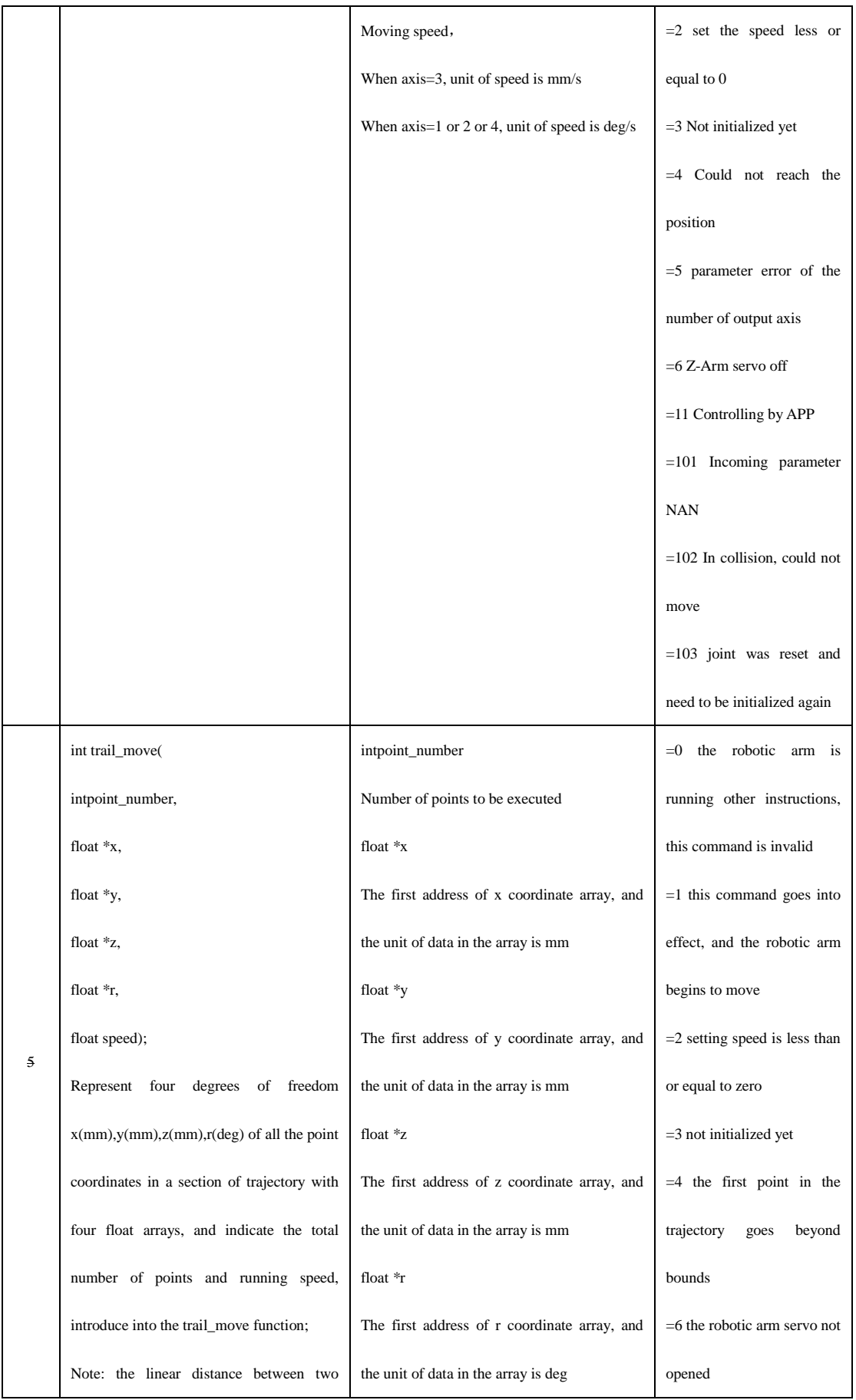

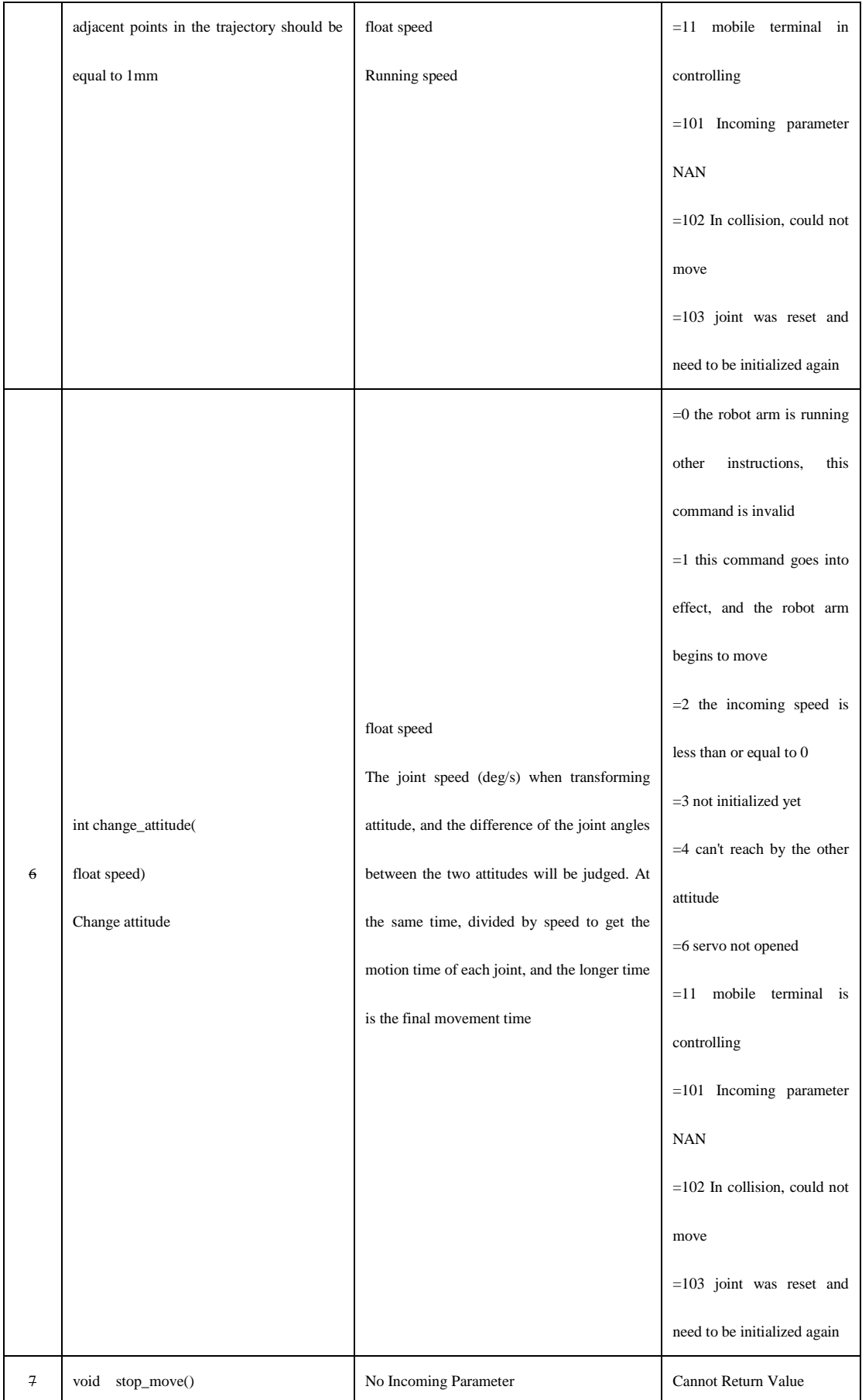

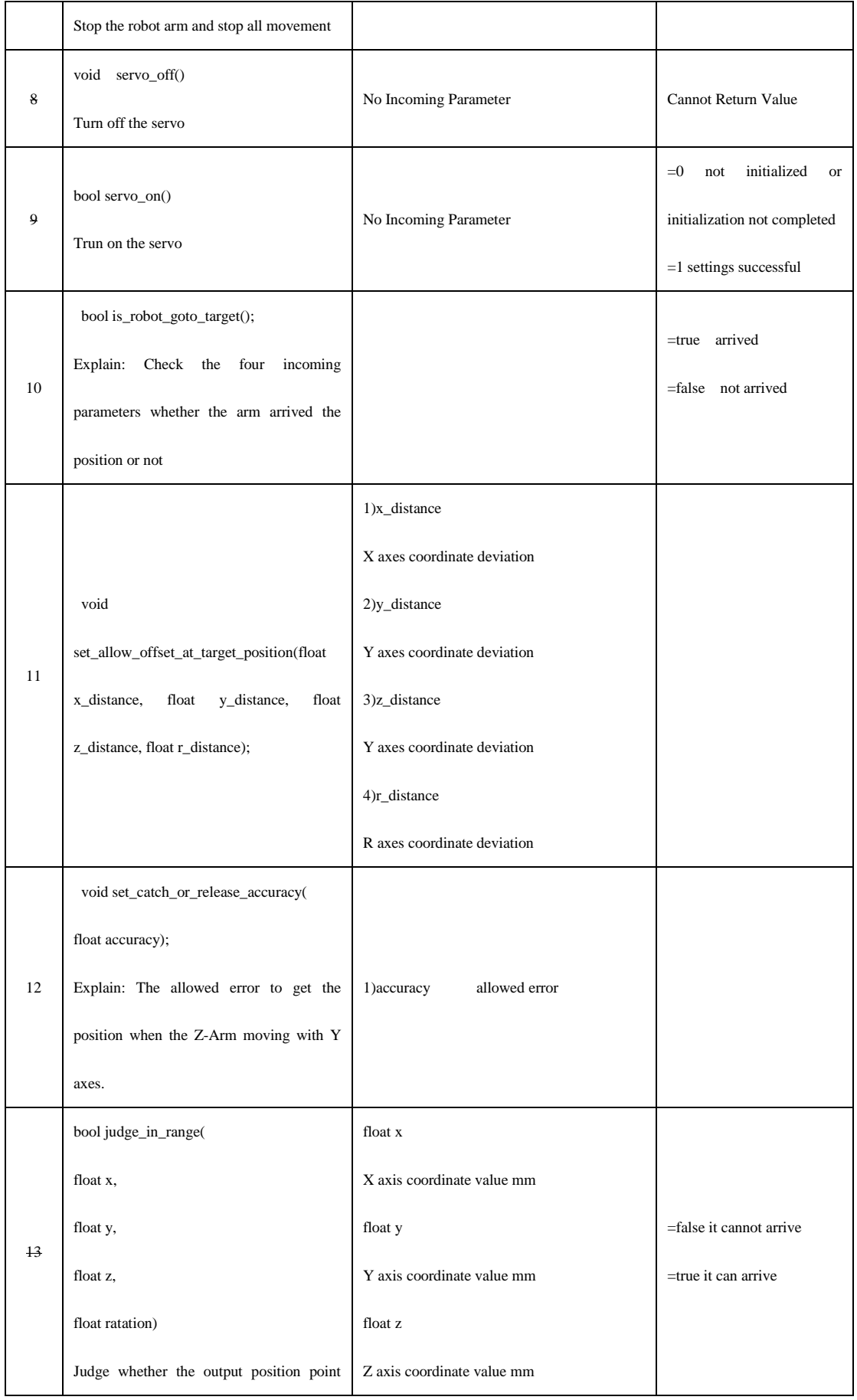

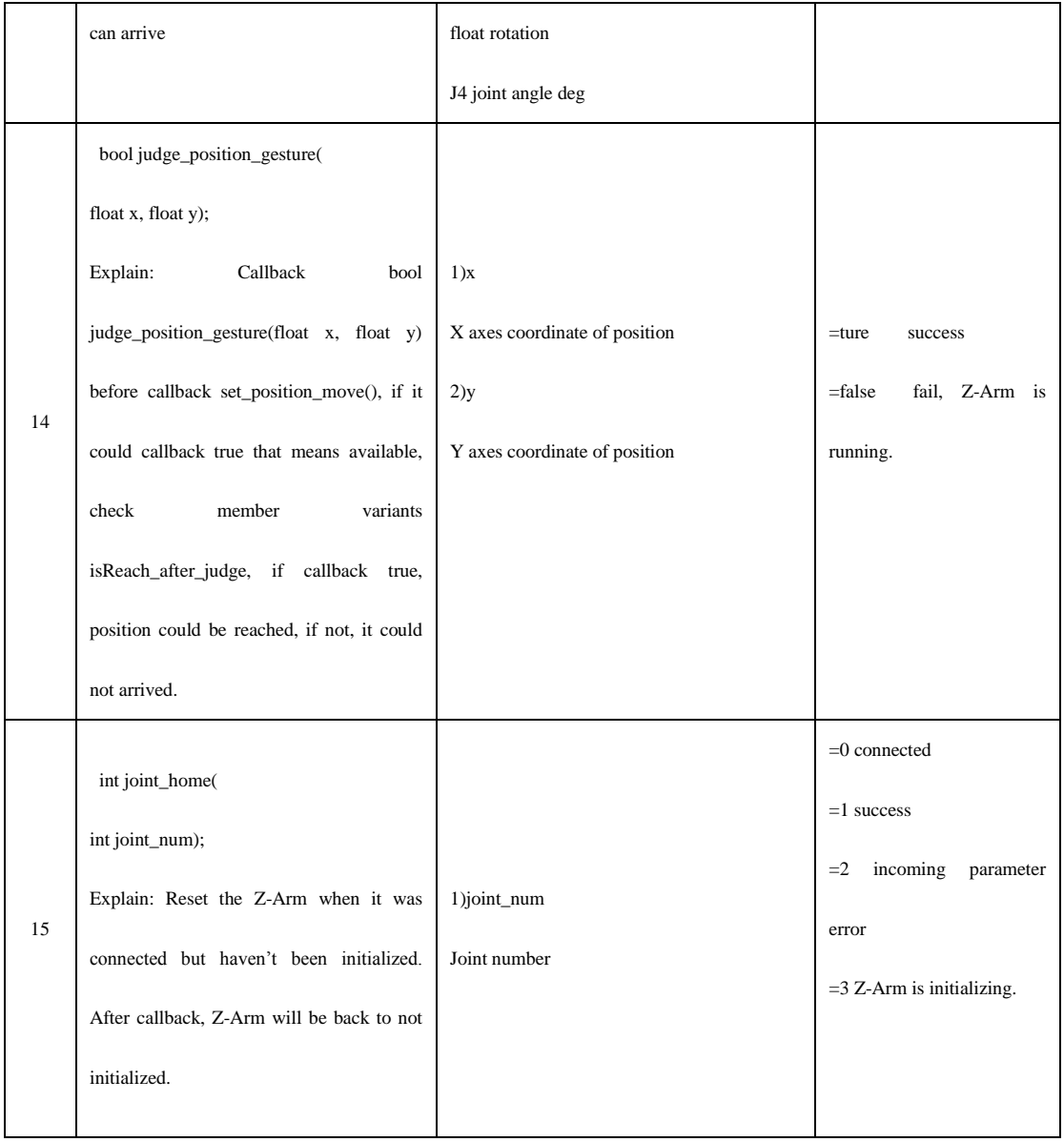

### IO libraries

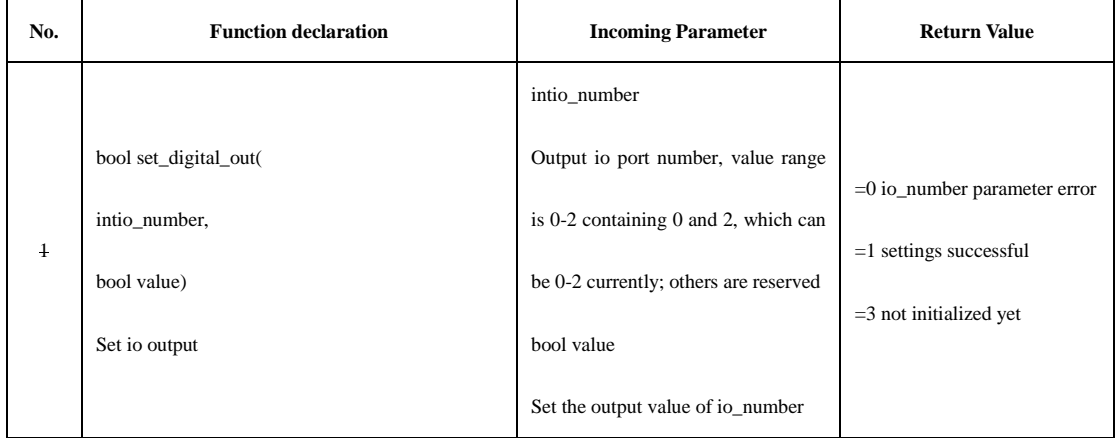

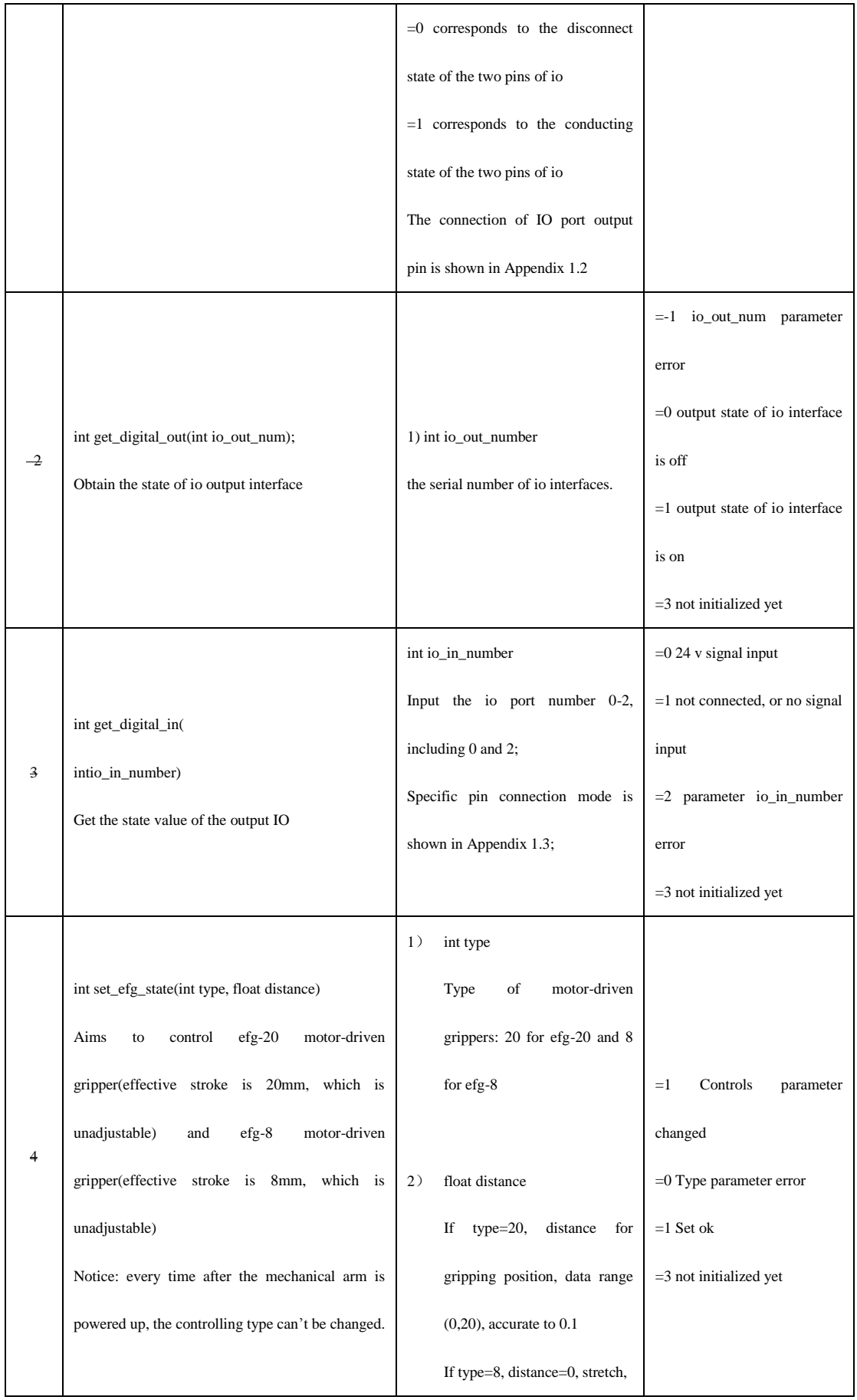

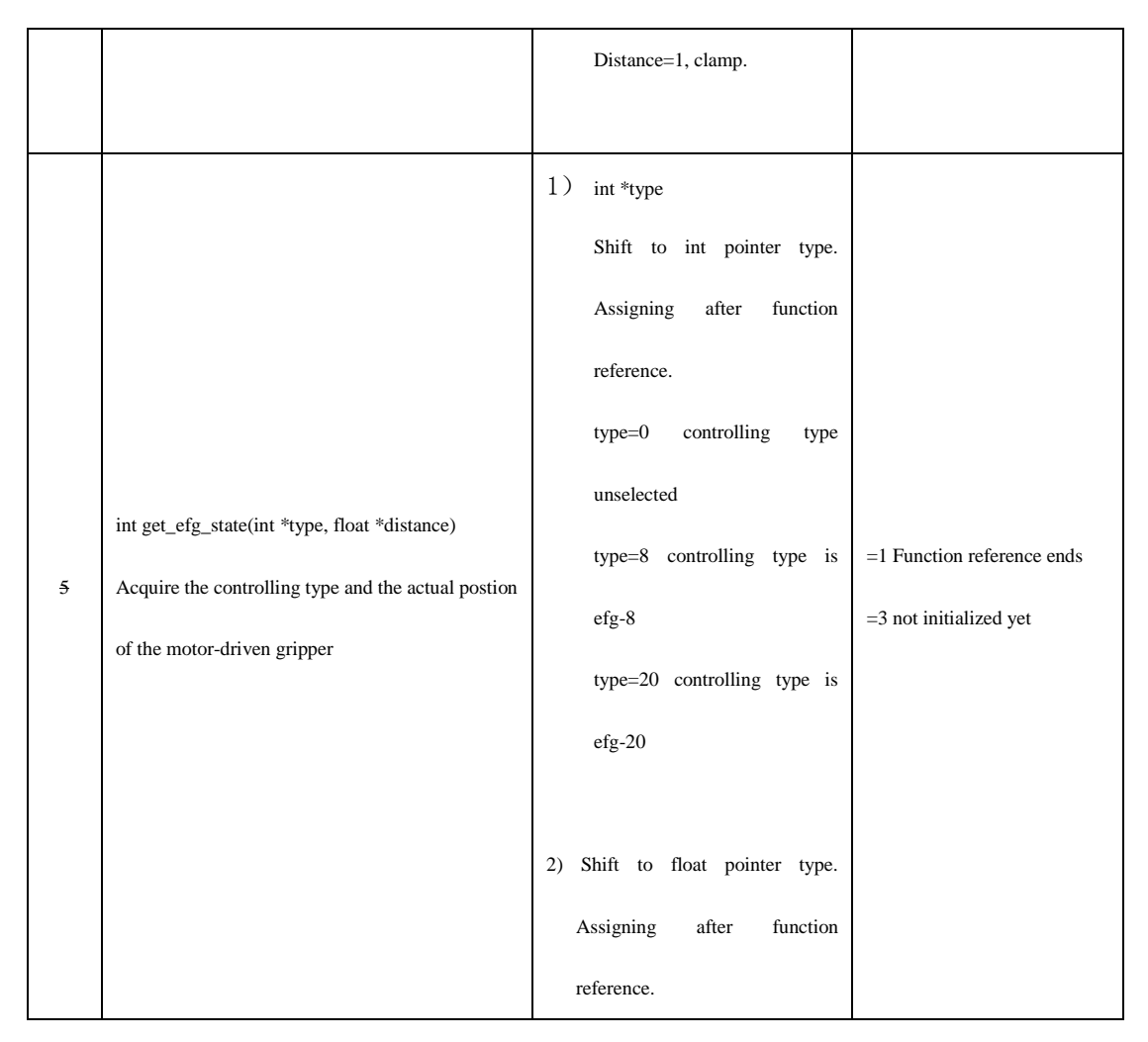

# **II CPP version**。

For now, only support the Windows x86 or x 64 application developed by CPP.

# **1**、**Preparation**

1 New CPP program, copy hitbot\_interface.h, ControlBeanEx.h, hitbot\_interface.lib to the source program files, and INCLUDE the first 2 files with the program.

- 2 Copy the libraries of relative version to the debug files, included hitbot\_interface.dll, share.dll, server.exe, small\_scara\_interface.dll.
- 3 Callback net port initial() to initialized the network.
- 4 Callback card\_number\_connect(int card\_number) to check whether the equipment connected or not.
- 5 Callback ControlBeanEx\* robot=get\_robot(int card\_number) to select the Z-Arm.
- 6 Callback robot->initial(int generation,float z\_travel) to initialized the Z-Arm.
- 7 Callback robot->set\_arm\_length(float l1,float l2) to set joint 1 and joint 2 with Z-Arm, the default is l1=200,l2=200.
- 8 After initialization, callback robot->unlock\_position() to unlock the Z-Arm
- 9 Z-Arm could be controlled with other libraries after unlock.

## **2**、**Libraries instruction**

1)Export libraries of hitbot\_interface with [dynamic-link library](https://cn.linguee.com/%E8%8B%B1%E8%AF%AD-%E4%B8%AD%E6%96%87/%E7%BF%BB%E8%AD%AF/dynamic-link+library.html):

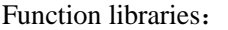

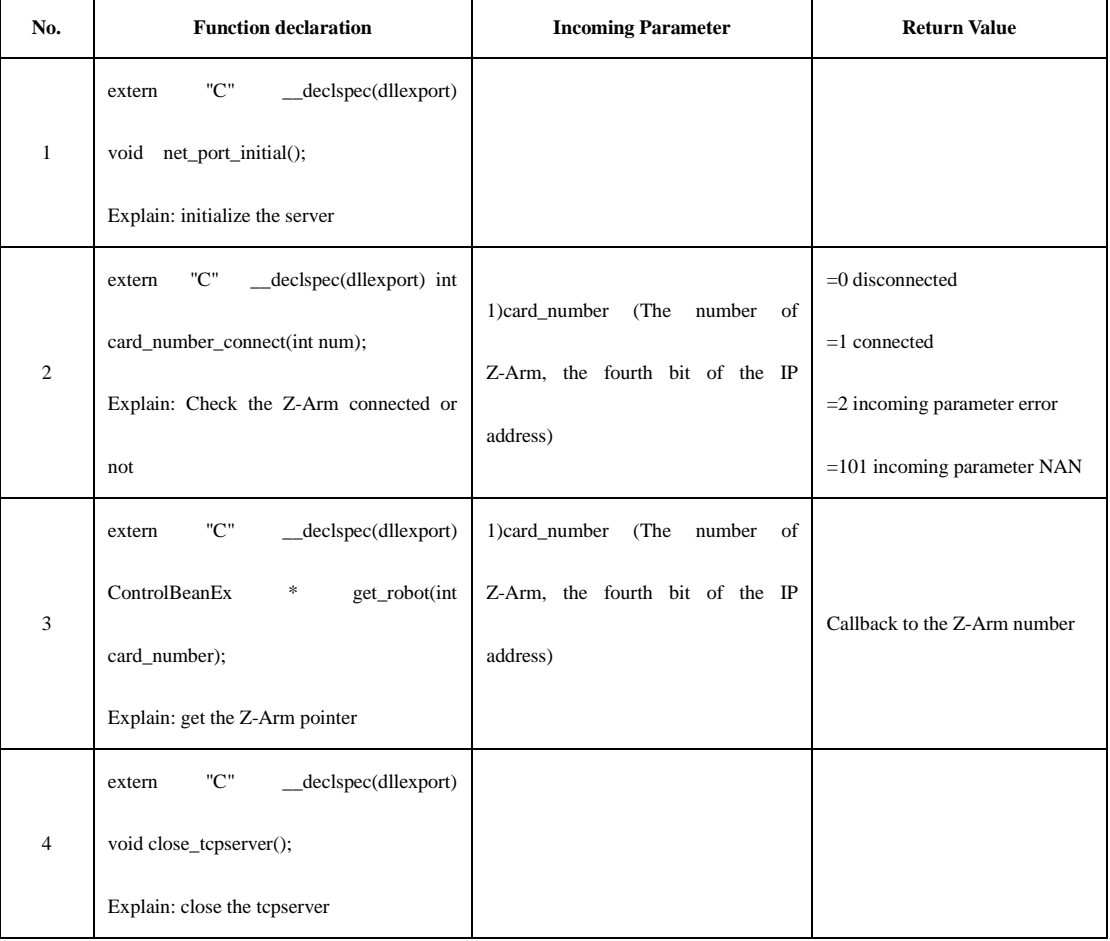

2) ControlBeanEx Type

Member function:

float  $x$ ;//Set the coordinate with X axes of Z-Arm (mm)

float y;  $\frac{1}{5}$  Set the coordinate with Y axes of Z-Arm (mm)

float z; // Set the coordinate with Z axes of Z-Arm (mm)

float angle1; // Set the coordinate witeh first joint of Z-Arm(deg)

float angle2; // Set the coordinate with second joint of Z-Arm (deg)

float rotation;// // Set the coordinate with fourth joint (deg)

bool communicate\_success;//state of host computer and Z-Arm , true (connected) , false(disconnected)

bool initial finish;//state of initialization, true(initialized), false(not initialized)

bool move\_flag;//state of Z-Arm, true(running), false(stop)

bool servo\_off\_flag;//state of Z-Arm, true(servo on), false, (servo off)

-- The above variants should be update after calling get\_scara\_param()

bool isReach\_after\_judge;//

-- The above variants should call judge\_position\_gesture() and get callback with true before update.

float angle1\_after\_judge;// With judge\_position\_gesture() libraries, x and y are the relative coordinates of first joint.

float angle2\_after\_judge; // With judge\_position\_gesture() libraries, x and y are the relative coordinates of second joint.

-- The above variants should call judge\_position\_gesture() and angle2\_after\_judge get callback with true before update.

#### int efg type;

float efg\_distance;

-- The above variants should call get\_efg\_state() and get callback with 1 before update.

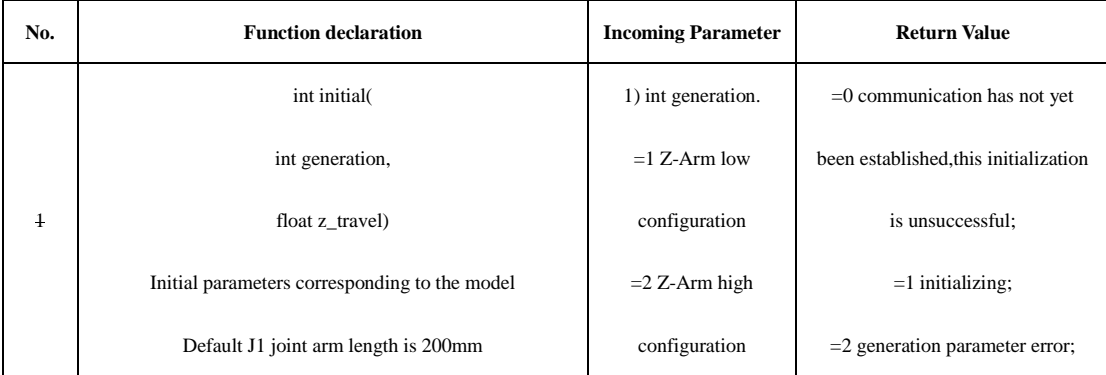

Functional member libraries:

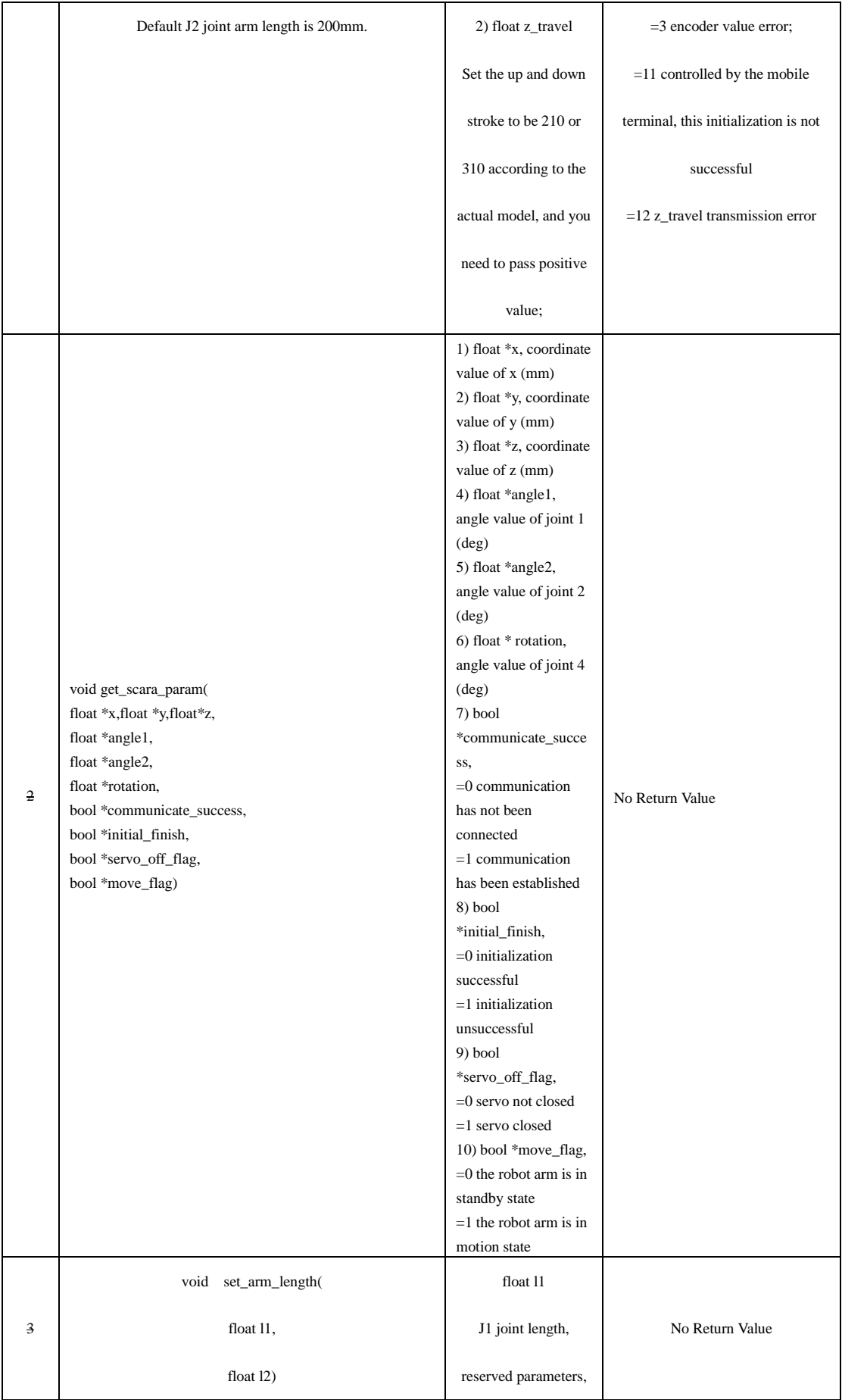

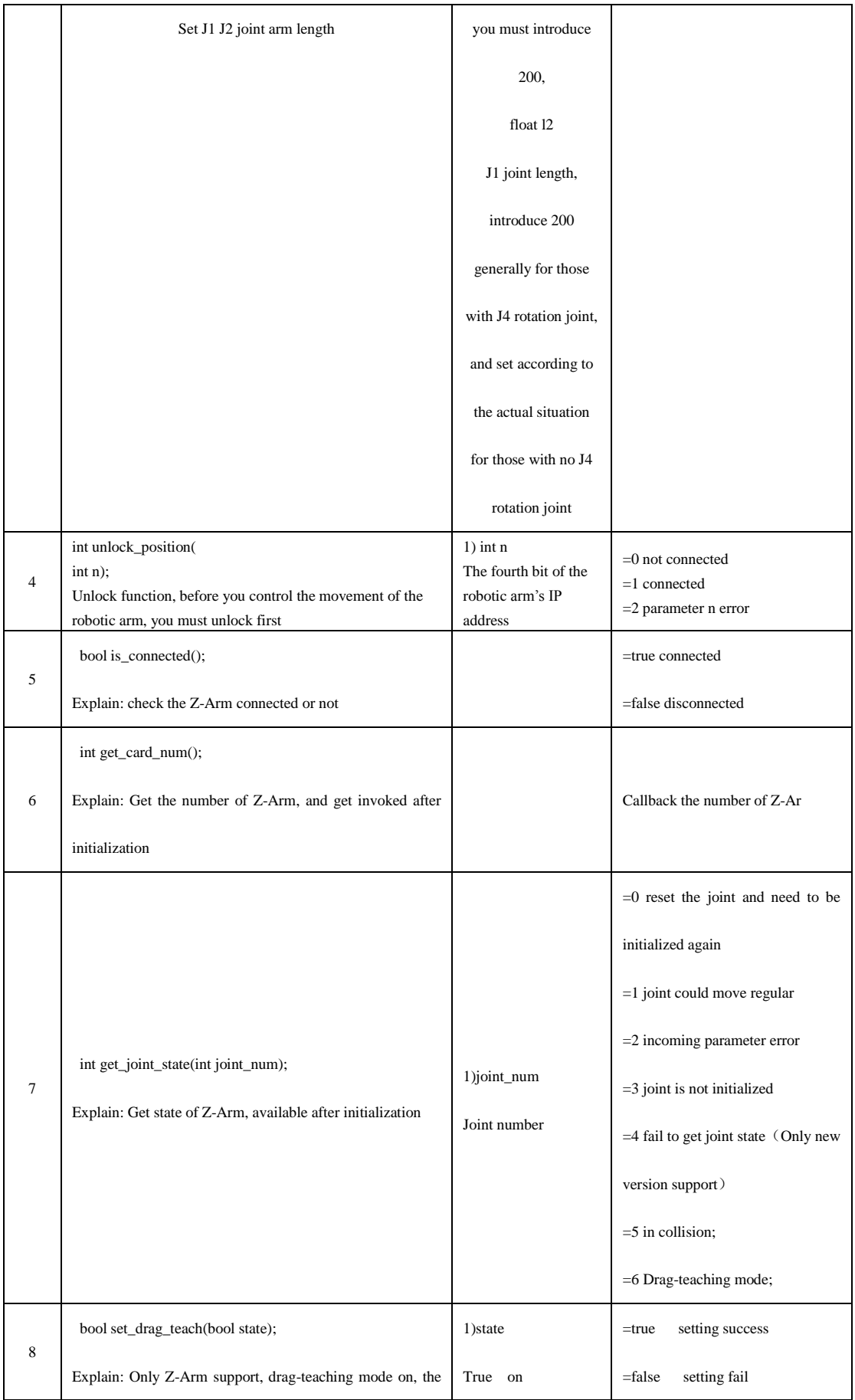

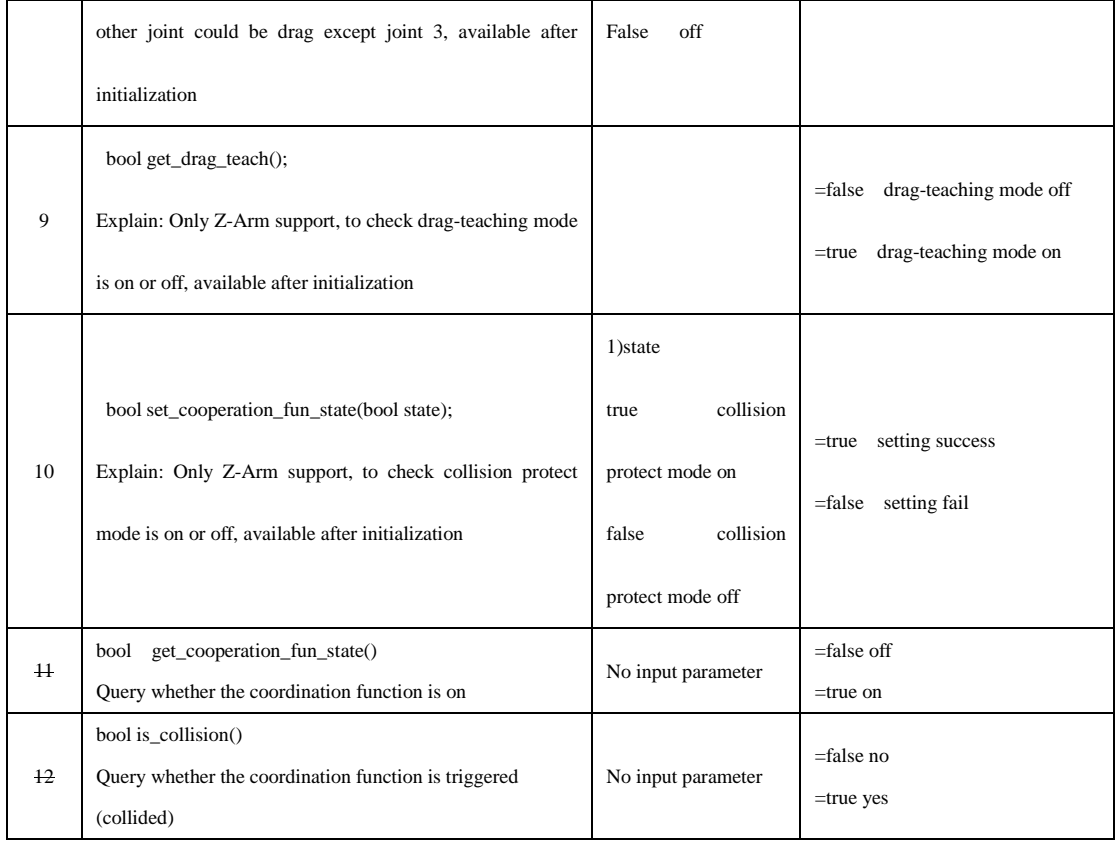

### Movement libraries

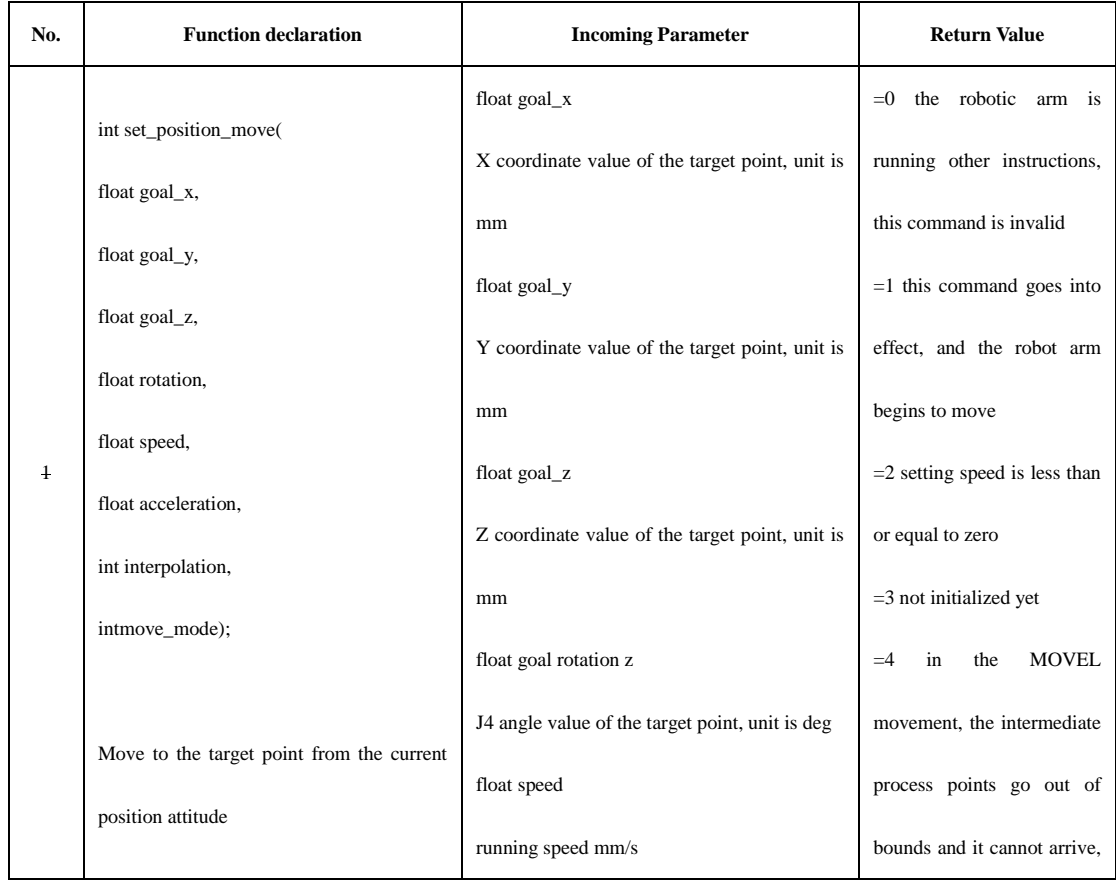

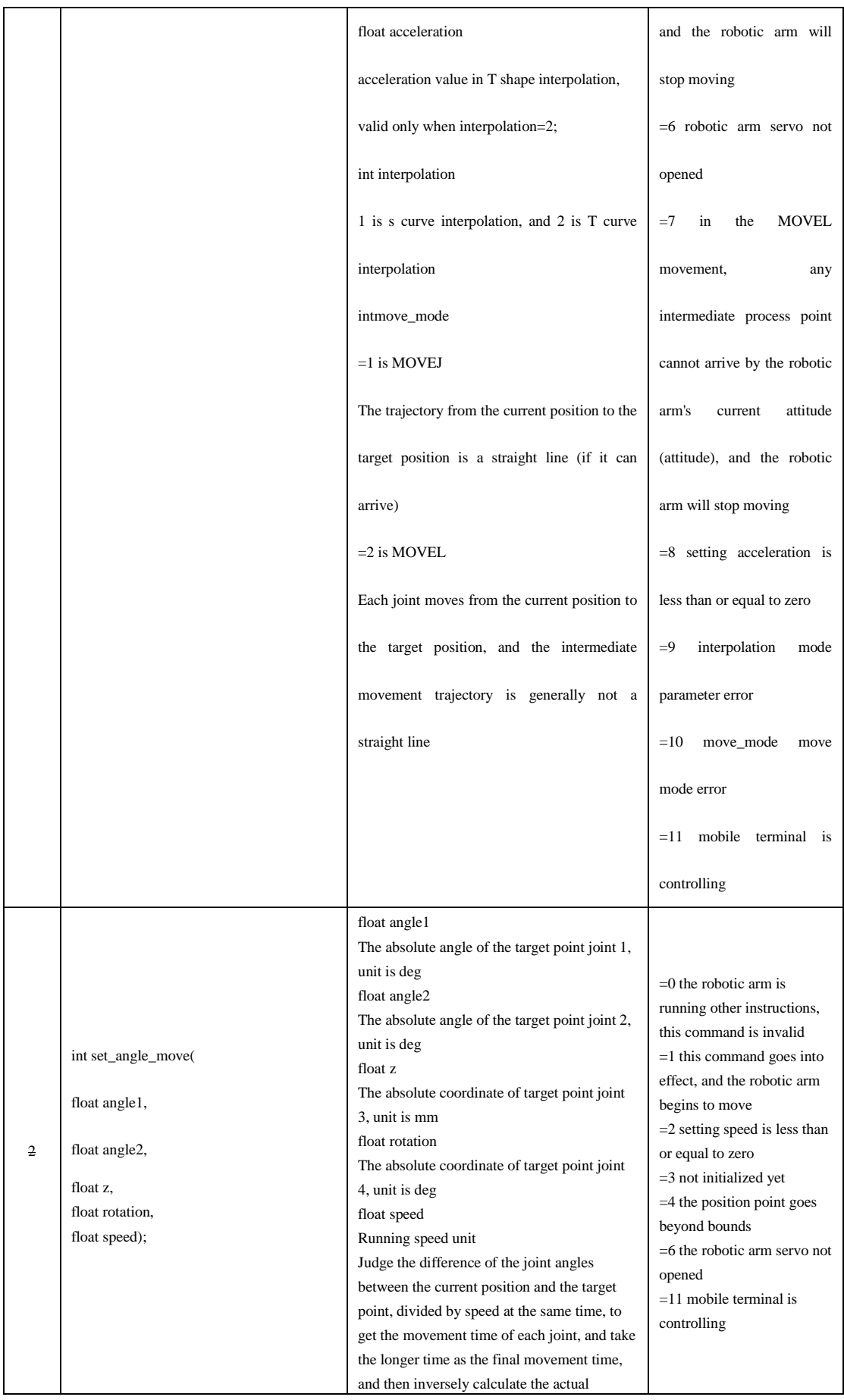

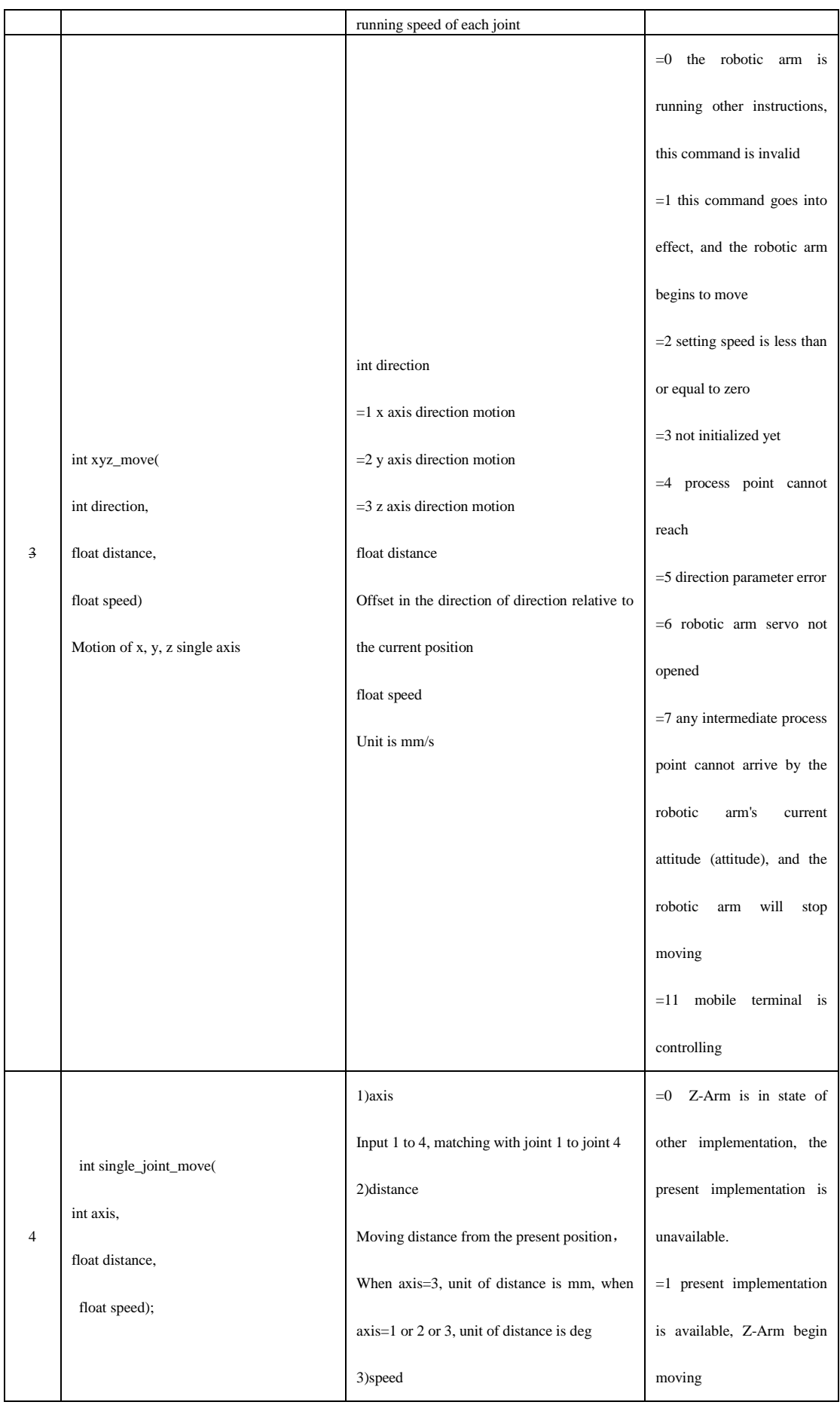

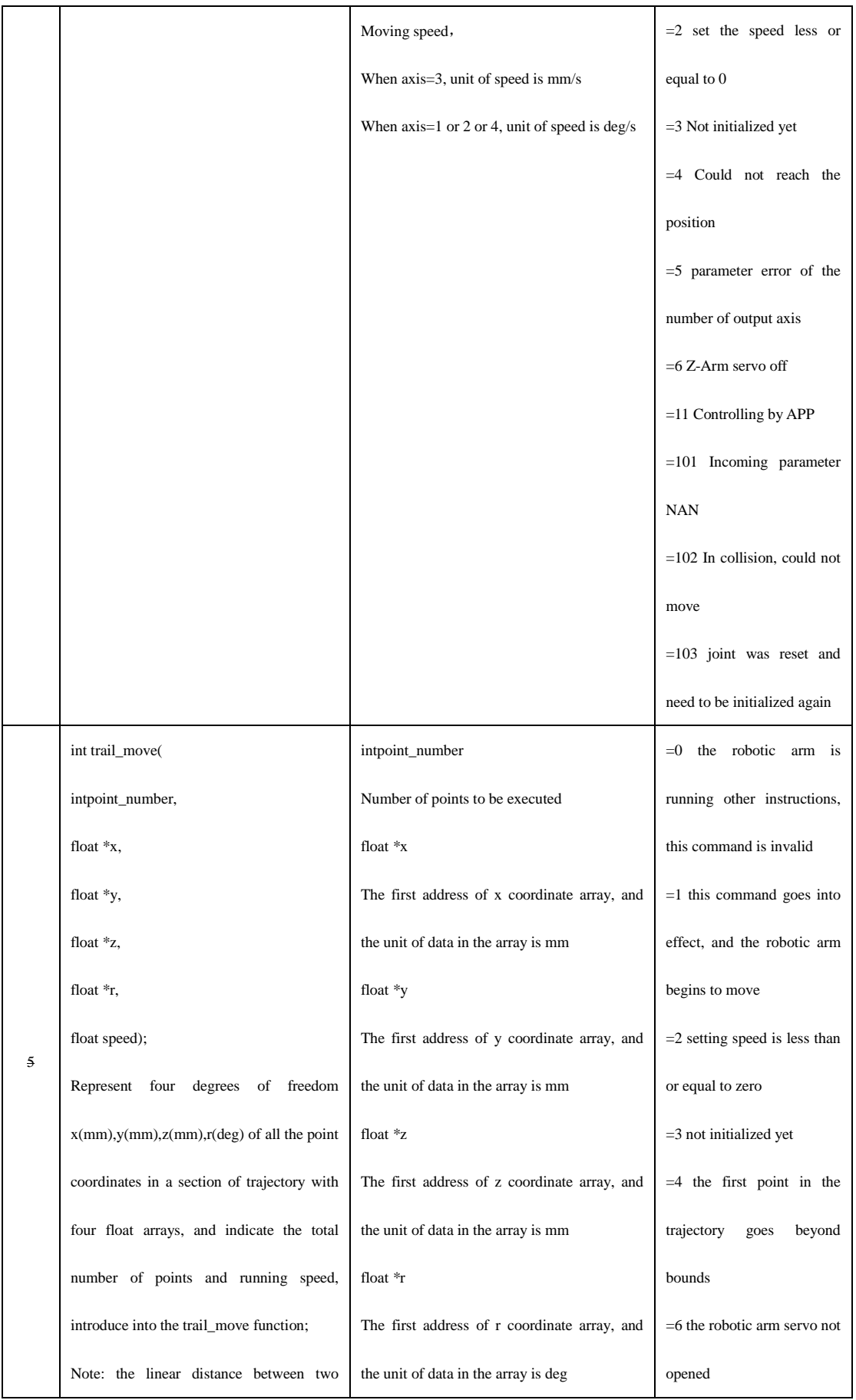

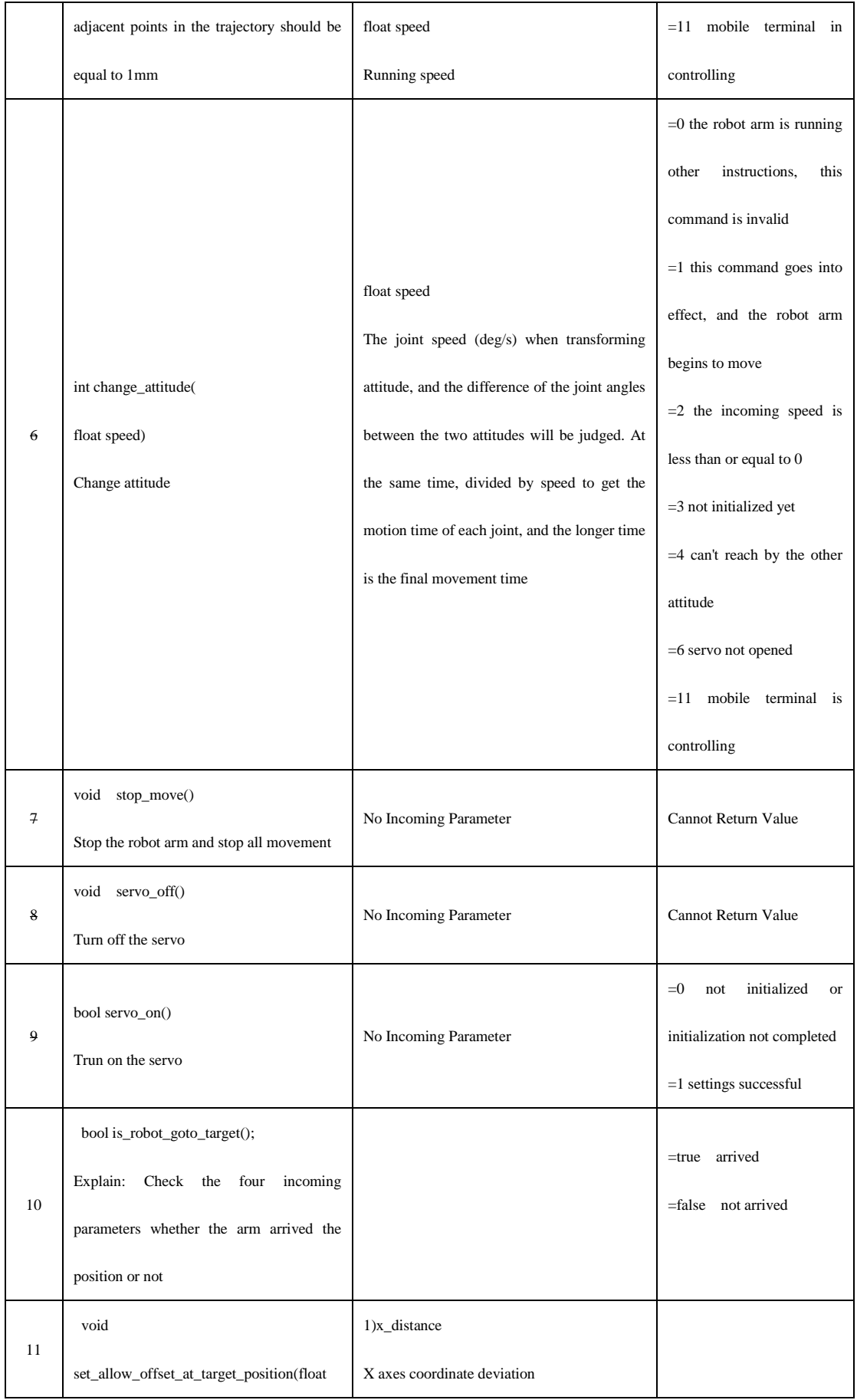

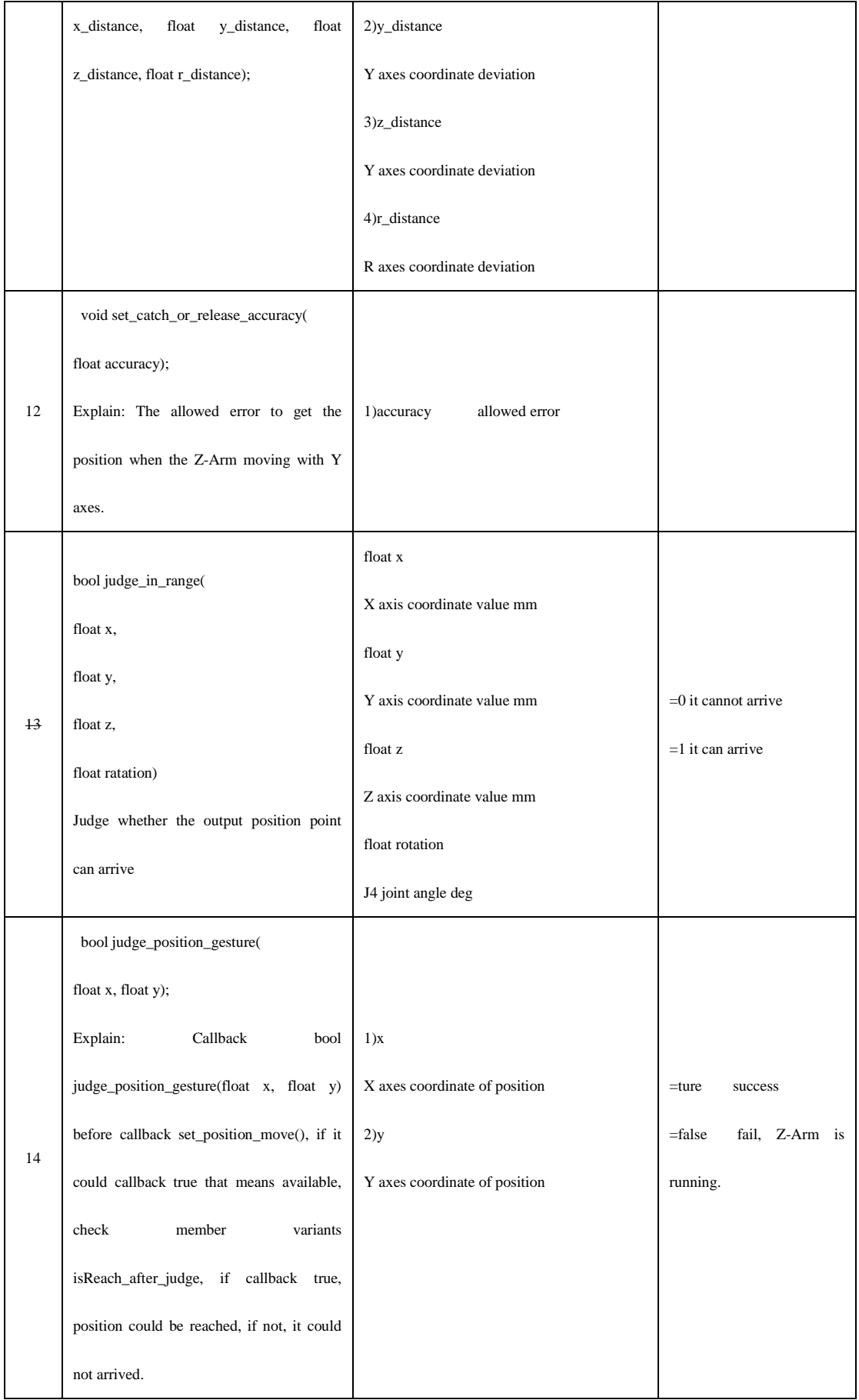

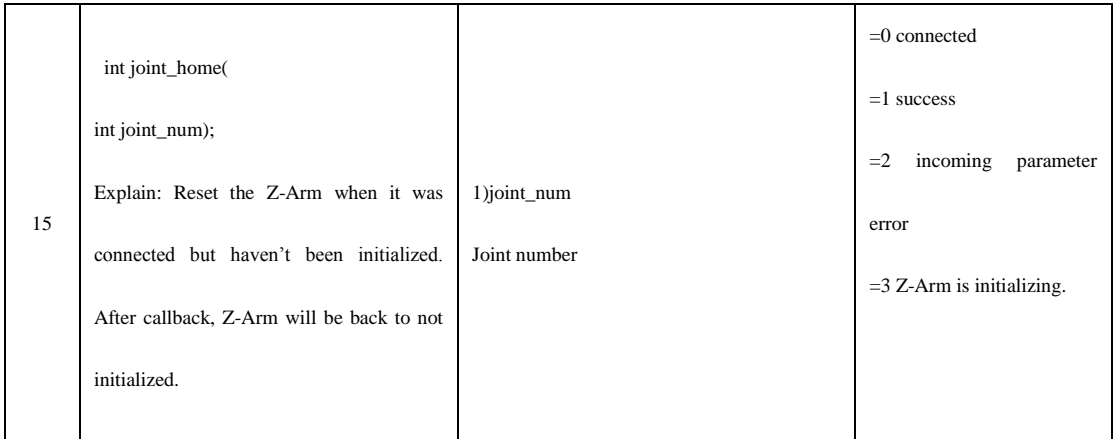

## IO libraries

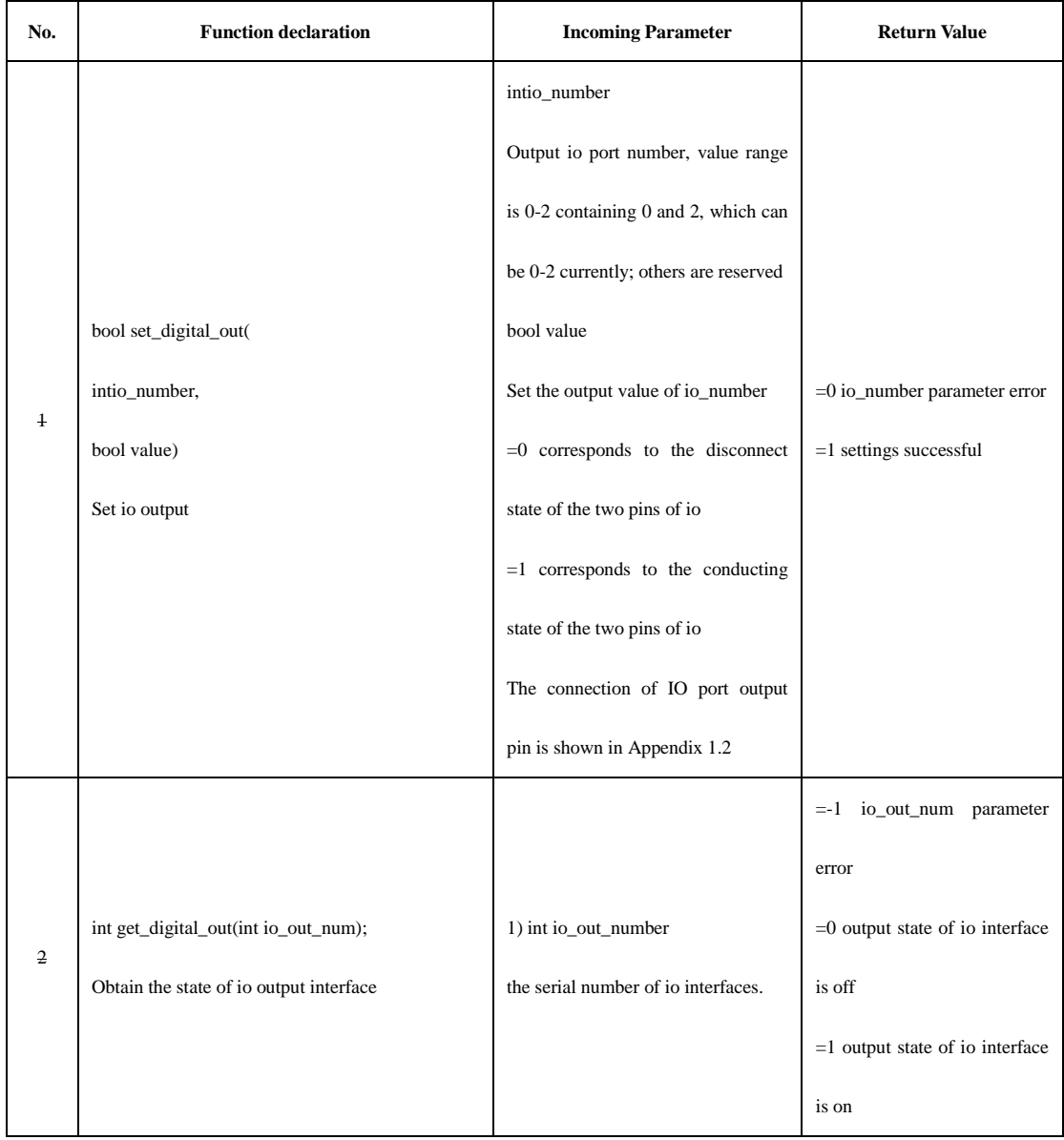

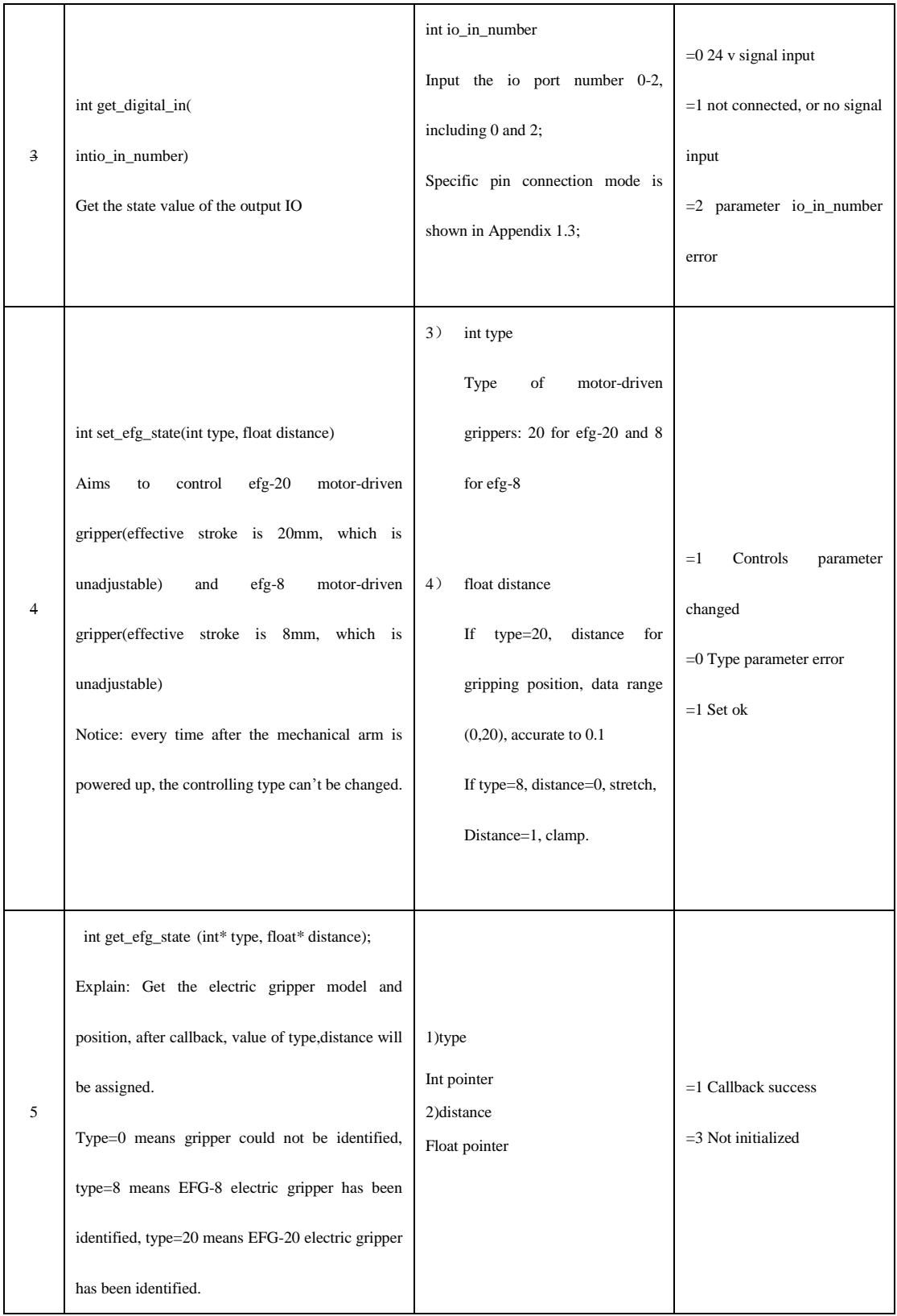

# **III IO interface instruction**

# **[Appendice](https://cn.linguee.com/%E8%8B%B1%E8%AF%AD-%E4%B8%AD%E6%96%87/%E7%BF%BB%E8%AD%AF/appendice.html)**

1. Interface instruction (old version):

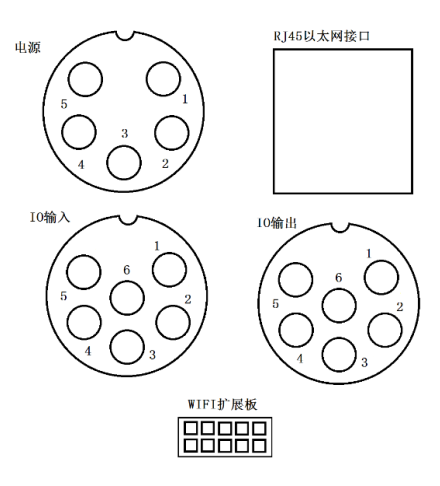

2. IO output interface instruction (Old version):

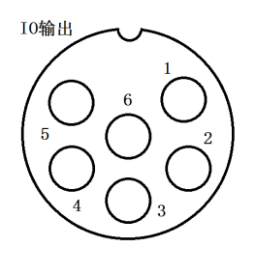

1-2 are I00 output interfaces, 1 for high level, 2 for low level. 3-4 are I00 output interfaces, 3 for high level, 4 for low level. 5-6 are I00 output interfaces, 5 for high level, 6 for low level. 3.10 input interface instruction (Old version):

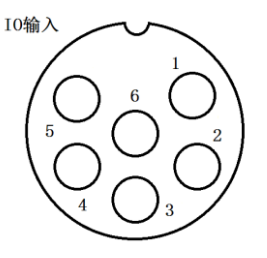

1-2 are I00 input interfaces, 1 and 2 connecting with signal cable at both ends. 3-4 are I00 input interfaces, 3 and 4 connecting with signal cable at both ends. 5-6 are I00 input interfaces, 5 and 6 connecting with signal cable at both ends.

4. Base interface instruction (New Version):

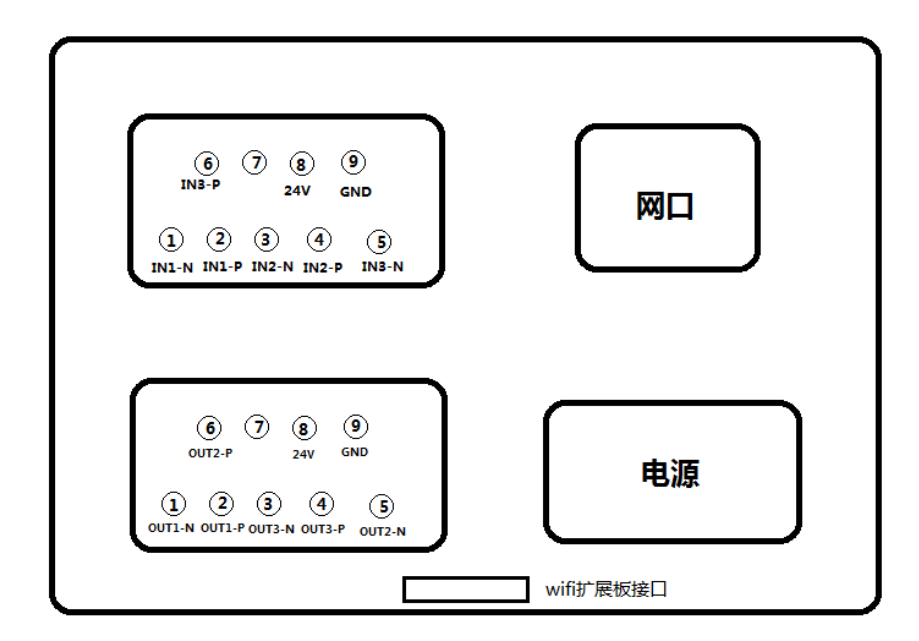

5. Joint 2 interface instruction (new version):

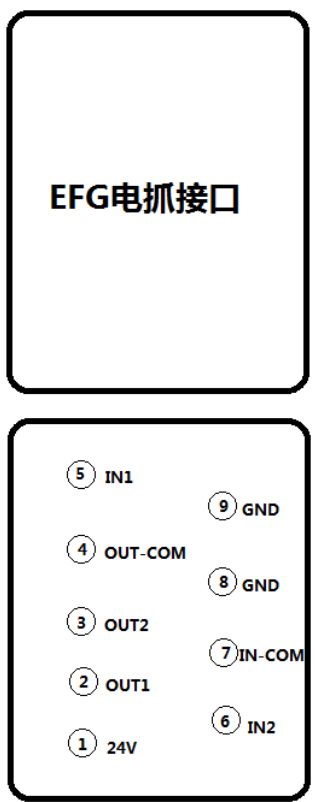